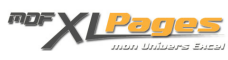

[Nommer une Plage de Cellules](https://www.mdf-xlpages.com/modules/publisher/item.php?itemid=63) **Catégorie :** [Fonctions & Formules](https://www.mdf-xlpages.com/modules/publisher/category.php?categoryid=13) **Publié par Mth le 05-12-2008**

# **Nommer une Plage de Cellules**

Nommer des cellules ou plages de cellules permet d'obtenir des formules souvent plus courtes mais surtout plus lisibles.

Cela permet également d'utiliser une plage fixe afin de pouvoir copier les formules à un autre emplacement, un peu l'équivalent des **références absolues** abordées dans l'[article précédent](http://www.mdf-xlpages.com/modules/smartsection/item.php?itemid=62) .

### **Pour nommer une plage de cellules**

Prenons l'**exemple de la plage de cellules B3:E7** que nous allons nommer "MaPlage"...

**Méthode 1**

1. Sélectionnez la plage de cellules **B3:E7**

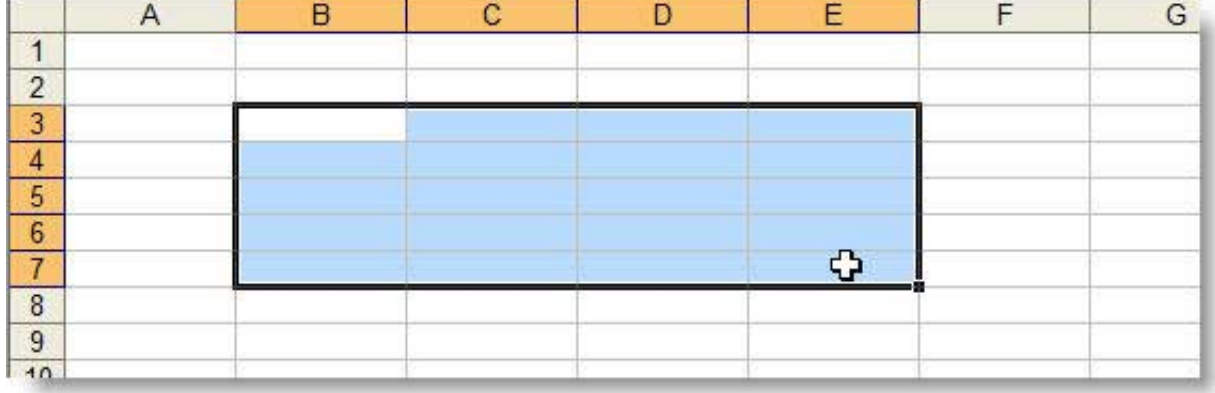

2. Cliquez dans le **menu Insertion / Nom / Définir...** :

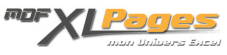

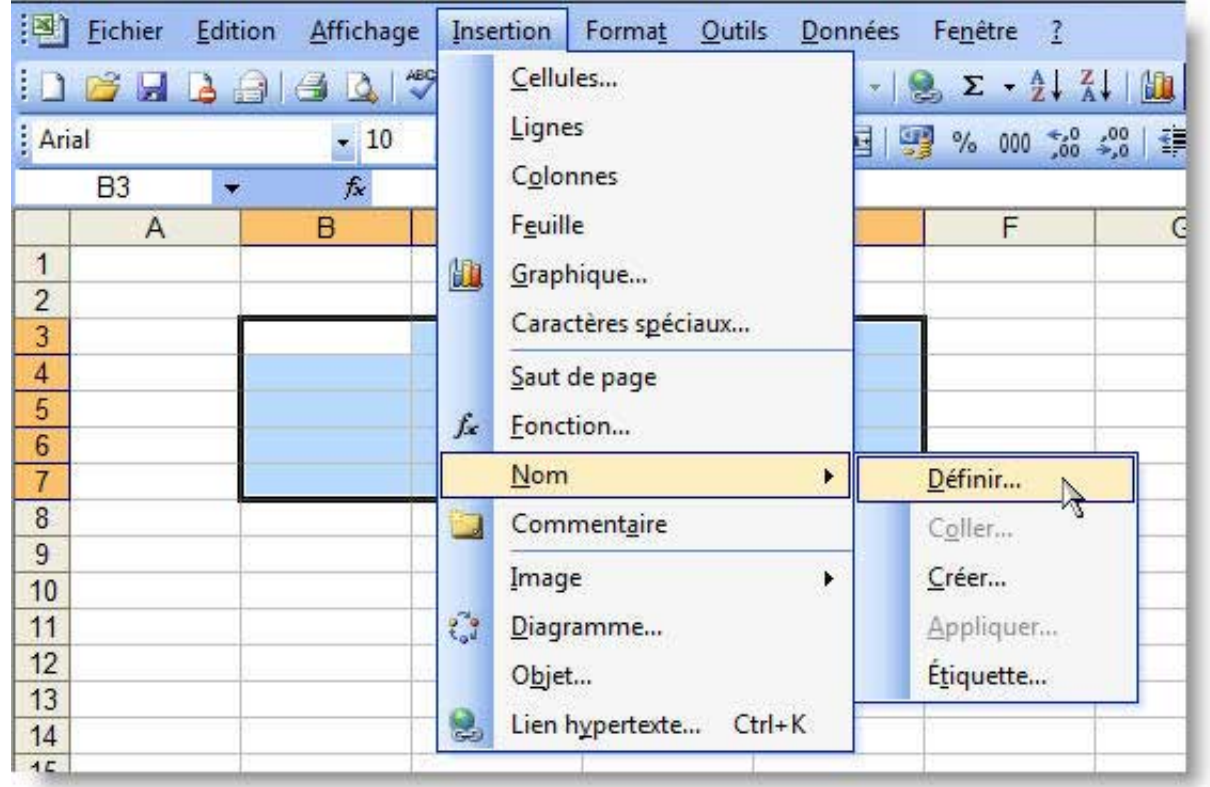

3. Saisissez le nom souhaité pour cette plage :

Le nom (sans espace) peut être composé de lettres, chiffres (sauf en 1er caractère) et du caractère underscore \_

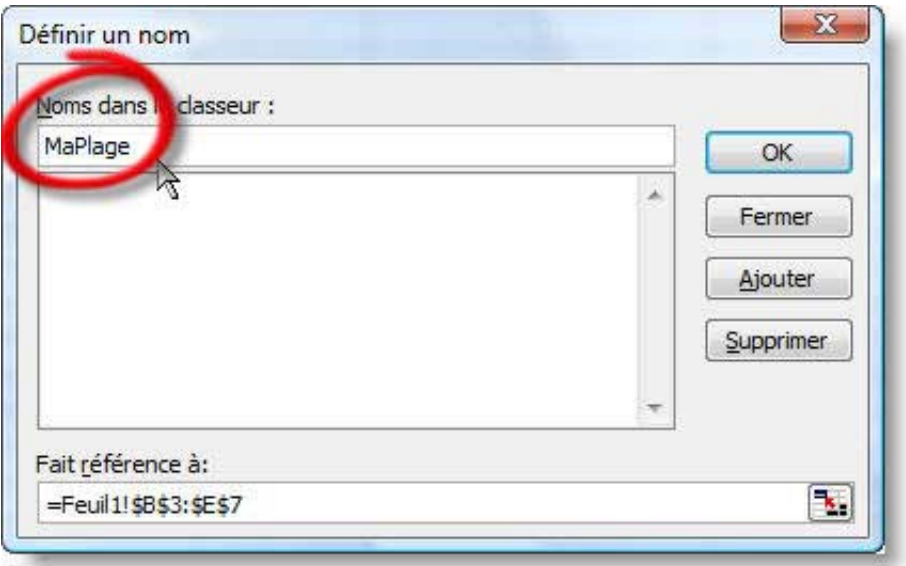

**Remarque** : il est possible de modifier la zone « Fait référence à: ».

#### 4. Validez par **OK**.

#### **Méthode 2**

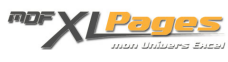

1. Sélectionnez la plage de cellules **B3:E7** (comme dans la *Méthode 1* ci-dessus)

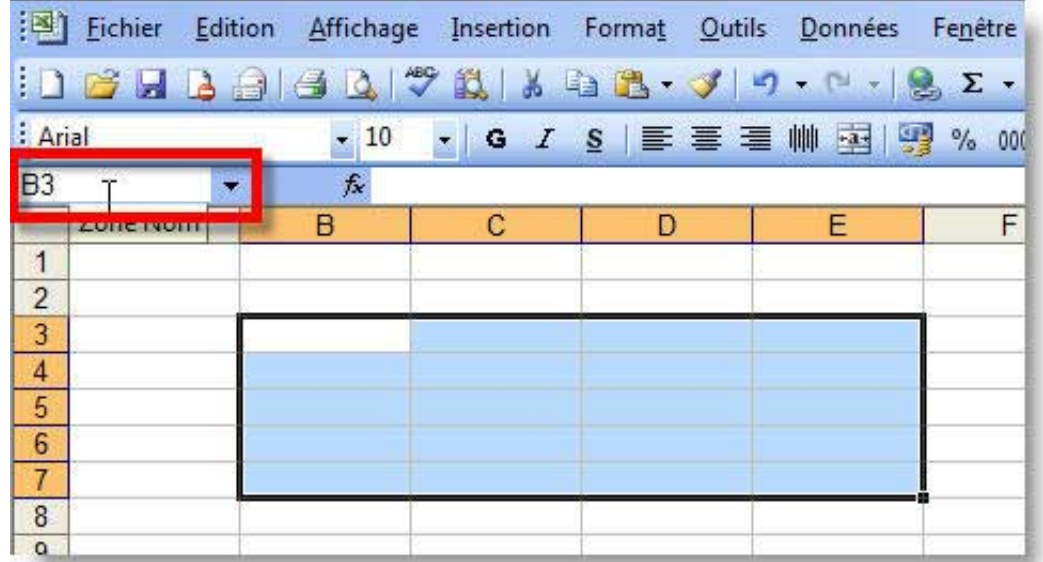

2. Saisissez directement le nom dans la **2one des Noms** :

3. Terminez par la touche **Entrée**.

**Pour accéder aux zones nommées ou les retrouver dans un classeur**

1. Cliquez dans le **menu Insertion / Nom / Définir...**, la boîte de dialogue « Définir un nom » présente la liste des noms ainsi que leur emplacement :

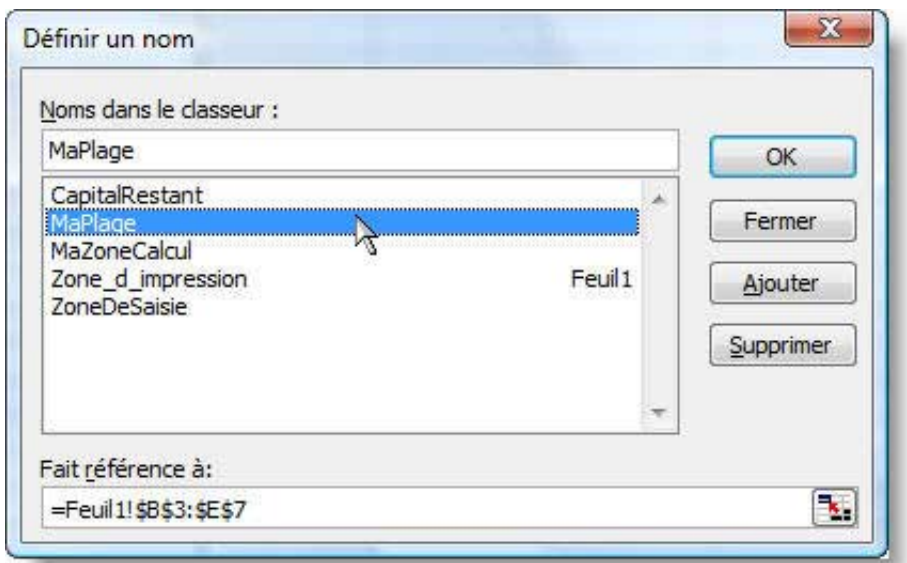

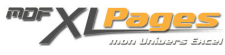

Pour **supprimer** un nom, il suffit de le sélectionner dans la liste et de cliquer sur *Supprimer*.

2. Ou bien dérouler tout simplement **la liste de la Zone des Noms** :

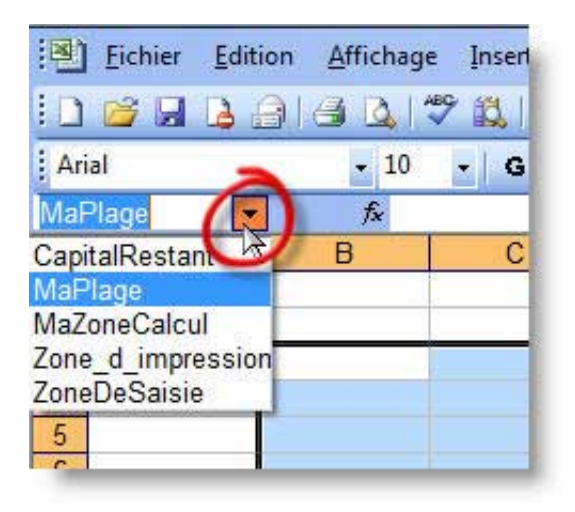

Dans notre exemple, si vous choisissez « **MaPlage** » dans la liste, la plage **B3:E7** sera automatiquement sélectionnée.

**Nb**: et à l'inverse, si vous sélectionnez manuellement la plage **B3:E7**, le nom **MaPlage** apparaîtra automatiquement dans la **Zone des Noms**.

**Remarque** :

En écrivant une formule, si nous insérons les plages en les sélectionnant à la souris, c'est le nom de la plage « MaPlage » qui sera inséré au lieu de son adresse « B3:E7 ».

Ainsi, dans notre exemple, **la formule suivante** :

Formule Excel :

 $=$ NBVAL $(B3:E7)$ 

**deviendrait** :

Formule Excel :

=NBVAL(MaPlage)

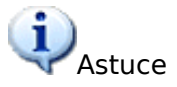

 Si vous appliquez un **zoom très faible (25%)** à votre feuille, vous pourrez apercevoir globalement **l'ensemble des zones nommées** :

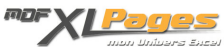

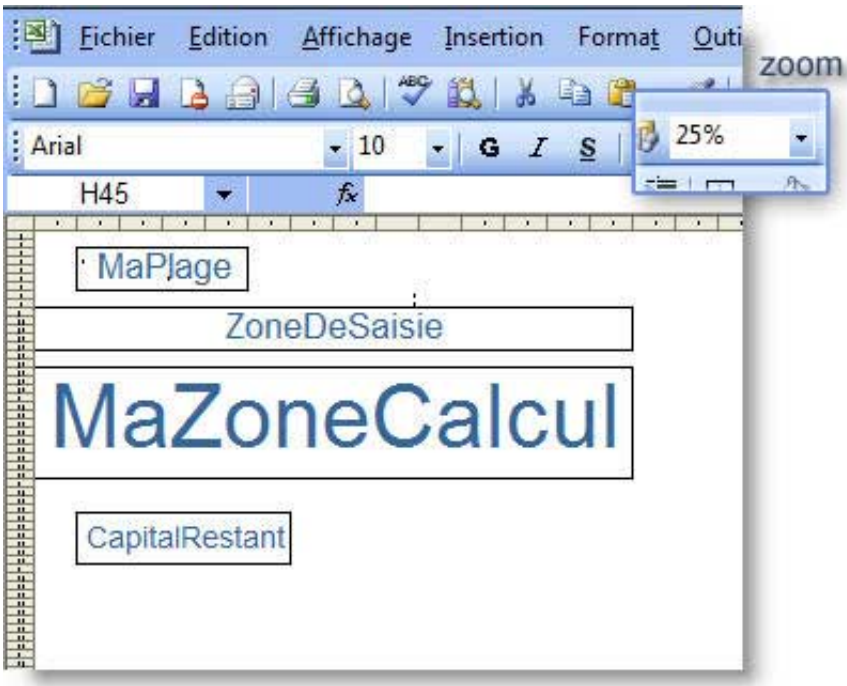

# **Exemple de lisibilité des Formules**

Soit le tableau suivant :

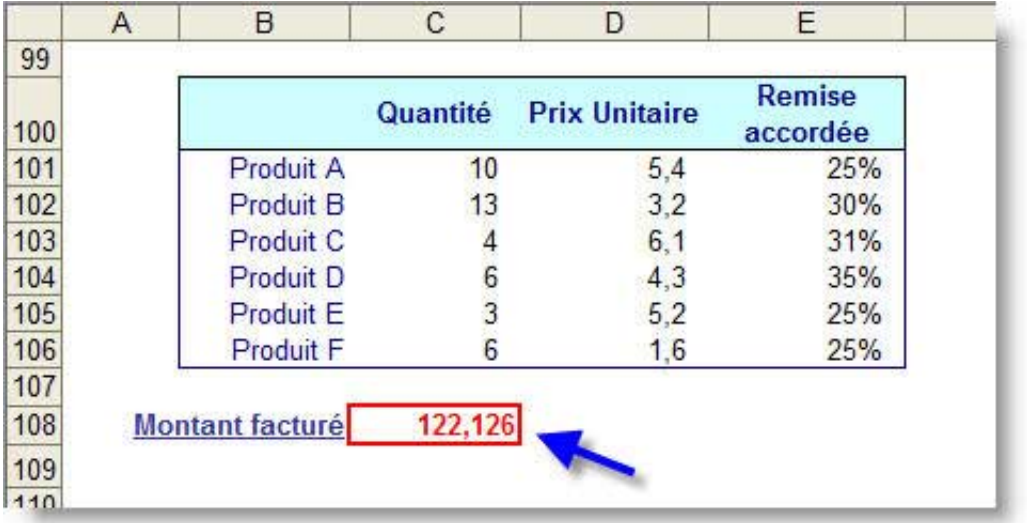

## En **C108**, la formule est :

Formule Excel :

=SOMMEPROD((C101:C106)\*(D101:D106)\*(1-E101:E106))

**Tandis qu'en renommant les plages comme suit** :

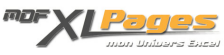

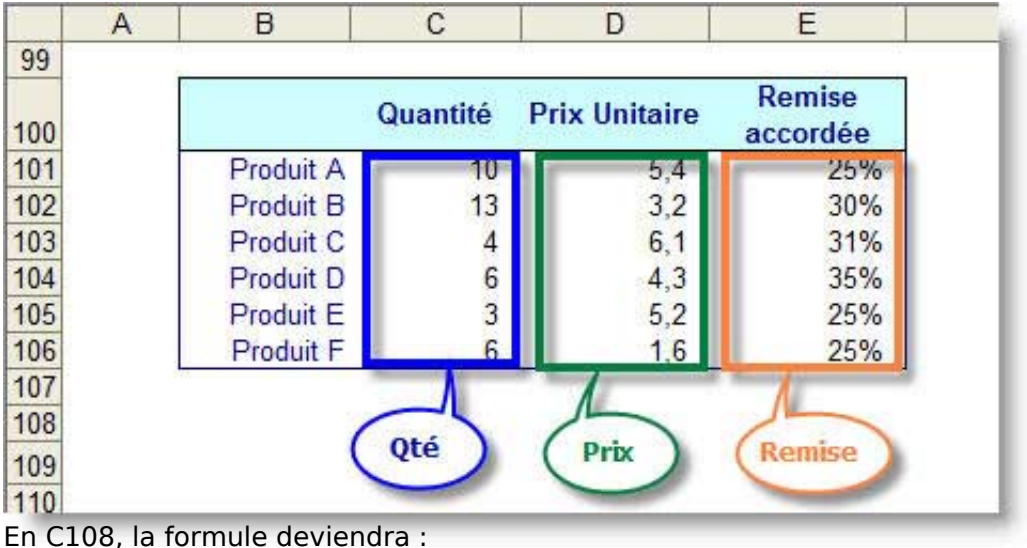

Formule Excel :

```
=SOMMEPROD(Qté*Prix*(1-Remise))
```
Cette formule devient beaucoup plus facile à lire ainsi, non ?

# **Utilité d'un Nom pour figer une cellule ou une plage dans une formule**

Cette fois, nous prendrons l'exemple suivant pour **appliquer un taux d'inflation à un ensemble de prix** :

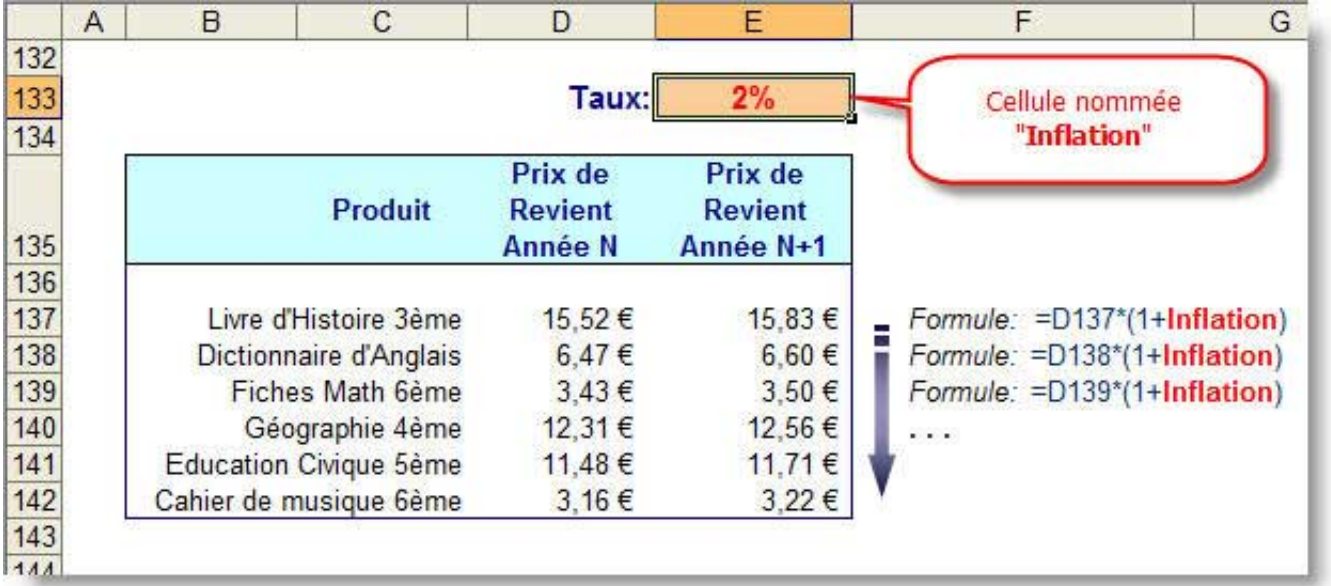

La cellule **E133** étant nommée « **Inflation** », une fois la formule inscrite en **E137**, on peut la *tirer* vers le bas (ou la copier-coller sur les lignes du dessous).

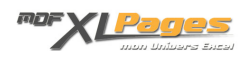

Auteur de cet article : [Mth](http://www.mdf-xlpages.com/userinfo.php?uid=319)

Retrouvez **le dossier complet** comprenant ces 3 articles :

- 1. **[Références Relatives & Absolues](http://www.mdf-xlpages.com/modules/smartsection/item.php?itemid=62)**
- 2. **[Nommer une Plage de Cellules](http://www.mdf-xlpages.com/modules/smartsection/item.php?itemid=63)**
- 3. **[Nommer une Plage Dynamique](http://www.mdf-xlpages.com/modules/smartsection/item.php?itemid=64)**

...dans un classeur disponible en téléchargement : **[Références aux cellules ou plages](http://www.mdf-xlpages.com/modules/TDMDownloads/singlefile.php?cid=22&lid=39)** .